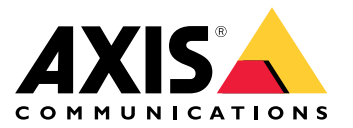

**사용자 설명서**

- 각 릴리스에 포함된 내용에 대한 전체 설명은 *AXIS [Camera](https://www.axis.com/ftp/pub_soft/cam_srv/cam_station/latest/relnote.txt?_gl=1*arcs8s*_ga*MzM4NDM5MDAuMTY0MjA4MjkwNw..*_ga_T9SZM6VD8F*MTY0MjE1MDczNS43LjEuMTY0MjE1MDgwMy4w) Station 릴리스 정보*를 참조하십시오.
- 추가 도움말은 *[유용한](#page-30-0) 링크 페이지 [31](#page-30-0)*을 참조하세요.

### **AXIS Camera Station 5.56**

## **AXIS Camera Station 5.56**

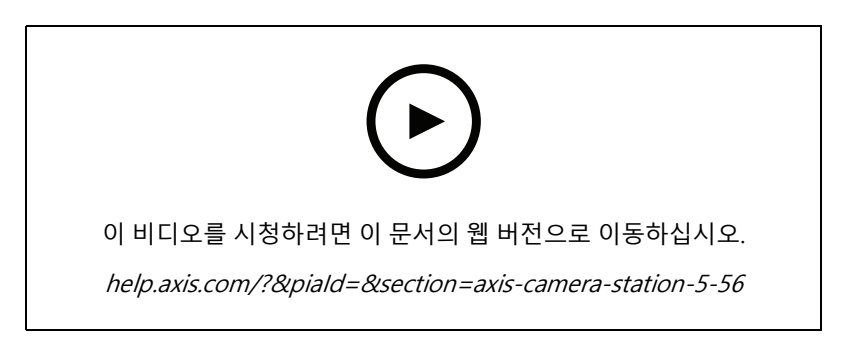

#### **더 쉬워진 서버 업데이트**

• 향상된 업데이트 페이지를 통해 최신 릴리스를 직접 또는 일정에 따라 설치할 수 있습니다. 자세한 내용은 *사용자 [설명서에서](https://help.axis.com/axis-camera-station-5#axis-camera-station-update) AXIS Camera Station 업데이트*를 참조하십시오.

#### **AXIS D1110 Video Decoder용 지원**

• HDMI 모니터에 Axis 및 타사 카메라의 비디오 스트림을 최대 8개까지 표시합니다. 자세한 내용은 *AXIS Camera Station 사용자 [설명서에서](https://help.axis.com/axis-camera-station-5#multiple-monitors) 다중 모니터*를 참조하십시오.

#### **녹화 위치를 AXIS S30 Series Recorders로 변경**

• 이제 먼저 시스템에서 장치를 제거하지 않고도 AXIS S30 Series Recorders에서 녹화 위치를 변경할 수 있습 니다. 자세한 내용은 *AXIS Camera Station 통합 [가이드에서](https://help.axis.com/axis-camera-station-integrator-guide#set-up-axis-s3008-recorder) AXIS S3008 Recorder 설정*을 참조하십시오.

#### **향상된 Active Directory 데이터 매핑**

- Active Directory 사용자를 템플릿으로 선택합니다.
- 여러 카드 소지자 속성을 동일한 Active Directory 속성에 매핑합니다.
- 예약된 동기화에 대한 추가 옵션.
- 자세한 내용은 *AXIS Camera Station 사용자 [설명서의](https://help.axis.com/axis-camera-station-5#active-directory-settings) 활성 디렉터리 설정*을 참조하십시오.

#### **잠금 상태에서 액세스 허용**

• 법 집행 기관과 같은 사용자가 일시적으로 잠금을 해제할 위험 없이 문을 통과할 수 있도록 허용합니다. 자 세한 내용은 *AXIS Camera Station 사용자 [설명서에서](https://help.axis.com/axis-camera-station-5#add-a-cardholder) 카드 소지자 추가*를 참조하십시오.

### **AXIS Camera Station 5.55**

## **AXIS Camera Station 5.55**

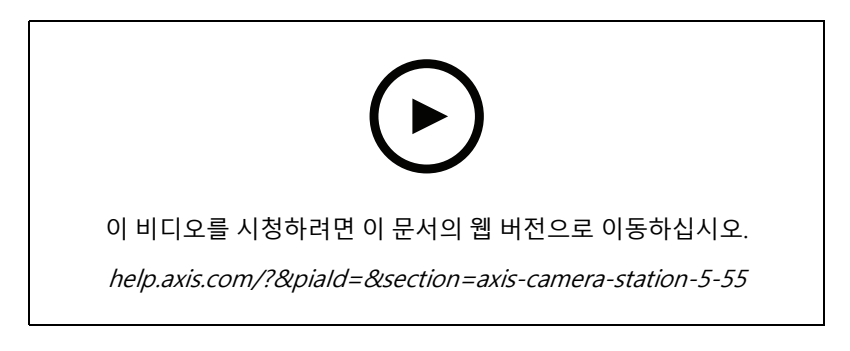

**Access management user permissions(사용자 권한 관리 액세스)**

• 운영자의 경우, 이제 알람 알림, **Alarms and tasks(알람 및 작업)** 바및 **Logs(로그)** 탭에 대한 액세스를 허 용하거나 제한할 수 있습니다. 자세한 내용은 *[사용자](https://help.axis.com/axis-camera-station-5#user-or-group-privileges) 설명서*를 참조하십시오.

#### **Installation(설치)**

• 기존 exe 설치 파일 외에도 이제 Microsoft 소프트웨어 설치 프로그램(msi)도 제공됩니다. 자세한 내용은 Install AXIS Camera Station in the installation and migration guide(설치 및 [마이그레이션](https://help.axis.com/axis-camera-station-installation-and-migration-guide#install-axis-camera-station) 가이드에서 AXIS Camera Station를 참조하십시오.

### **AXIS Camera Station 5.54**

### **AXIS Camera Station 5.54**

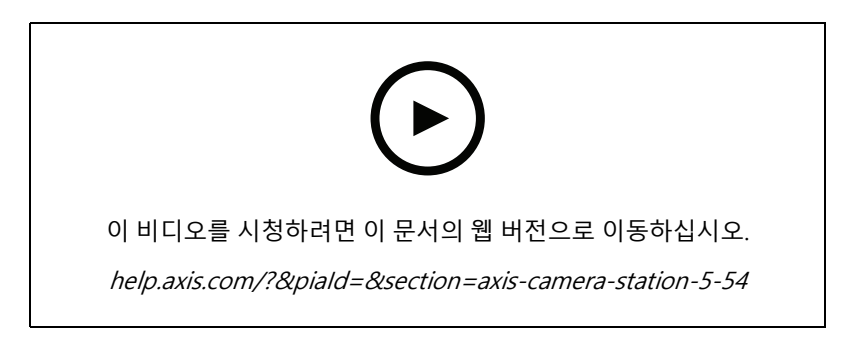

**Create views with digital presets(디지털 프리셋으로 보기 생성)**

• 디지털 프리셋은 실시간 및 녹화된 비디오를 모두 볼 때 효율성을 향상시키며, 이제 보기를 생성할 때 사전 설정을 사용할 수 있습니다.

#### **An action that turns action rules on or off(다른 액션 룰을 켜거나 끄는 액션)**

• 이제 다른 액션 룰을 켜거나 끄는 액션을 생성할 수 있습니다. 예를 들어 직원이 액세스 카드를 긁 을 때 사무실에서 모션 디텍션을 끄려는 경우, **Turn rules on or off(룰 켜기 또는 끄기)**를 사용합니다. 자세한 내용은 *[사용자](http://help.axis.com/axis-camera-station-5#create-an-action-that-turns-rules-on-or-off) 설명서*를 참조하십시오.

#### **Access management user permissions(사용자 권한 관리 액세스)**

• 이제 운영자와 관찰자에 대한 접근 제어 구성 및 액세스 관리 기능을 제한할 수 있습니다. 자세한 내 용은 *[사용자](https://help.axis.com/axis-camera-station-5#user-or-group-privileges) 설명서*를 참조하십시오.

#### **무선 잠금장치**

• AXIS Camera Station은 이제 ASSA ABLOY Aperio® 무선 잠금 및 통신 허브를 지원합니다. 무선 잠금은 <sup>도</sup> 어 컨트롤러의 RS485 커넥터에 연결된 Aperio 통신 허브를 통해 시스템에 연결됩니다. 도어 컨트롤러에 최 \_ 대 16개의 무선 잠금을 연결할 수 있습니다. 자세한 내용은 *[사용자](http://help.axis.com/axis-camera-station-5#add-a-wireless-lock) 설명서*를 참조하십시오.

**AXIS Camera Station 5.53**

**AXIS Camera Station 5.53**

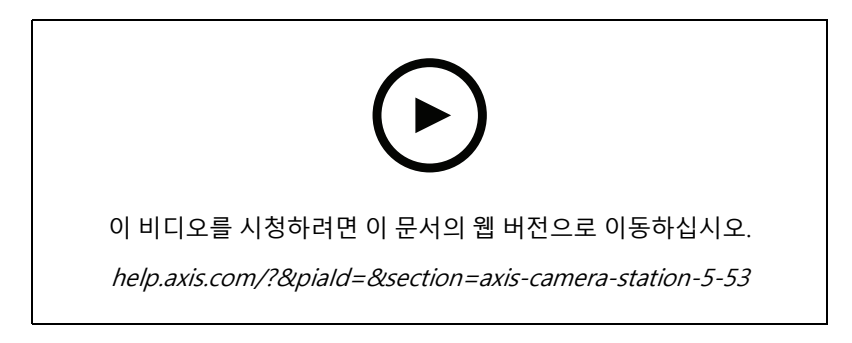

#### **스마트 검색의 레이더 속도 필터**

• 이제 예를 들어 과속 자동차와 같은 물체의 속도를 기반으로 스마트 검색 결과를 필터링할 수 있습니다. 속 \_ 도 [필터](https://help.axis.com/axis-camera-station-5#create-a-filter)는 레이더가 있는 카메라에서 사용할 수 있습니다. 자세한 내용은 *필터 생성* 페이지를 참조하십시오.

#### **열 스팟 미터**

• 열상 스팟 미터를 사용하면 열상 카메라에서 이미지의 어느 위치에서나 온도를 측정할 수 있습니다. 이 기 능은 온도를 보여주는 오버레이 텍스트를 클릭하는 바로 녹화된 비디오에 번인합니다. 이것은 프로세스 제 어 및 유사한 애플리케이션에 사용할 수 있습니다.

#### **트리거의 AND 논리**

• 룰의 모든 트리거가 활성화된 경우에만 액션을 트리거하려면 이 설정을 사용하십시오. 이렇게 하면 룰을 만들 때 추가 기능이 제공됩니다. 예를 들어 알람은 입력이 설정된 경우에만 트리거됩니다. 짧은 트리거가 아닌 기간이 있는 [트리거](https://help.axis.com/axis-camera-station-5#add-triggers)에 사용하는 것이 좋습니다. 자세한 내용은 *트리거 추가*를 참고하십시오.

#### **최신 도어 컨트롤러 지원**

• AXIS Camera Station는 이제 *AXIS A1610 Network Door [Controller](https://www.axis.com/products/axis-a1610)*를 지원합니다.

**AXIS Camera Station 5.52**

**AXIS Camera Station 5.52**

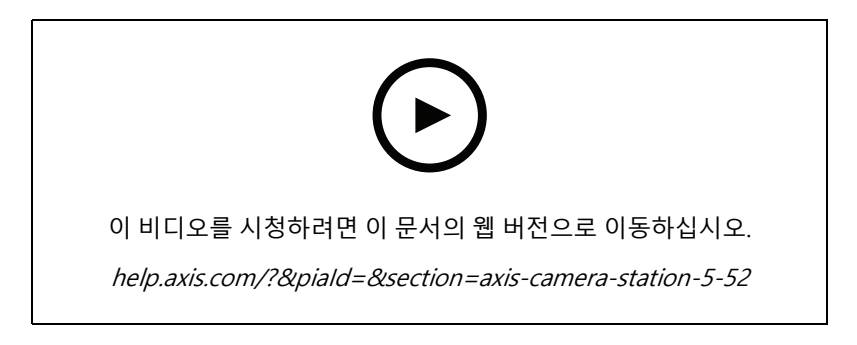

#### **이미지로 장치 식별**

• AXIS Camera Station는 이제 **Add device(장치 추가)** 페이지에 장치 이미지를 표시하여 장치를 더 쉽게 식 별할 수 있도록 도와줍니다.

#### **액션 룰 복사**

- 시간을 절약하려면 기존 액션 룰을 복사하고 편집하십시오.
- **재생 모드에서 핫스팟 사용**
	- 이제 녹화 창에서 핫스팟을 사용할 수 있습니다. 지도 및 유사한 보기와 함께 사용하면 녹화 재생이 간단 해집니다.

### **AXIS Camera Station 5.51**

## **AXIS Camera Station 5.51**

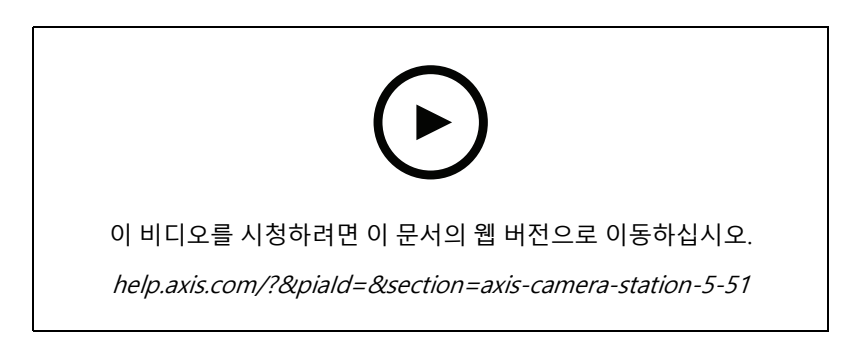

#### **Active Directory에서 카드홀더 가져오기**

• 이제 Active Directory 데이터베이스의 사용자를 Secure Entry 접근 제어 관리 시스템에 매핑할 수 있습니다. Active Directory의 사용자 속성은 접근 관리 시스템의 카드 소지자 속성에 매핑됩니다. *Active [Directory](https://help.axis.com/axis-camera-station-5#active-directory-settings) 설정*을 참조하십시오.

#### **AXIS A1210 Network Door Controller 지원**

• 이제 AXIS Camera Station에서 AXIS A1210 Network Door Controller를 설정할 수 있습니다. *Axis [네트워크](https://help.axis.com/axis-camera-station-integrator-guide#set-up-axis-a1601-network-door-controller) 도어 컨트롤러 설정*을 참조하십시오. 설정 방법에 관한 비디오를 보려면 *이 [재생](https://www.youtube.com/playlist?list=PLqCu13en-F2viWWRwyYdgmZUi8tTCA0TB) 목록*으 로 이동하십시오.

#### **Axis 서비스 상태 페이지 구독**

• 이제 *[axis.com](https://status.axis.com/)*에서 상태 페이지를 구독할 수 있습니다. 이 페이지에는 Axis 서비스에 대한 중단 및 계획된 유지 관리가 모두 표시되며 이제 중단이 있는 경우 이메일을 받을 수 있습니다.

**AXIS Camera Station 5.50**

**AXIS Camera Station 5.50**

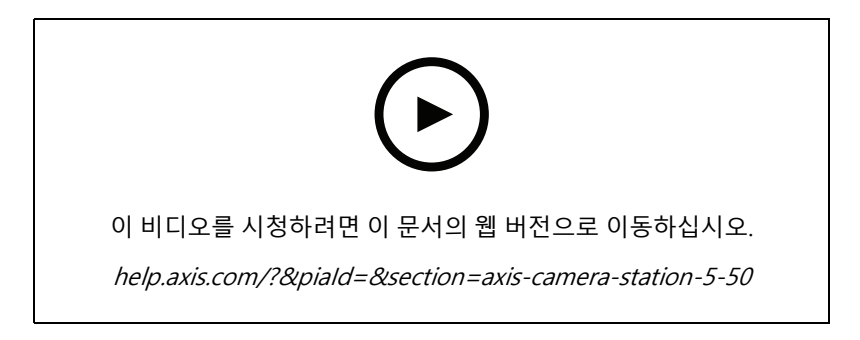

#### **더 빠르고 안정적이며 더 안전함**

• 이 버전의 AXIS Camera Station에서는 더 빠르고 안정적이며 사용자 친화적이고 안전한 시스템을 만 들기 위해 많은 노력을 기울였습니다.

#### **녹화 기반 타임라인으로 사용자 경험 개선**

- 새로운 모습, 더 나은 안정성, 성능 및 반응성으로 타임라인 사용자 경험을 개선했습니다.
- 이제 미리보기 이미지를 포함하고 이벤트 기록을 강조 표시하는 타임라인 도구 설명이 있습니다.
- 타임라인은 이제 이벤트 트리거와 독립적으로 녹화를 표시하며 녹화는 배경에 굵은 선으로, 이벤트는 얇 은 색상 선으로 표시합니다.
- 배지 유형을 나타내는 아이콘과 함께 기간이 없는 북마크 및 이벤트를 배지로 표시합니다.
- 특정 범위 내의 이벤트 녹화만 추가할 수 있는 기능으로 내보내기 기능을 개선했습니다.
- 자세한 내용은 *[녹화](https://help.axis.com/axis-camera-station-5#recordings)* 및 *녹화 [내보내기](https://help.axis.com/axis-camera-station-5#export-recordings)*를 참조하세요.

**AXIS Camera Station 5.49**

### **AXIS Camera Station 5.49**

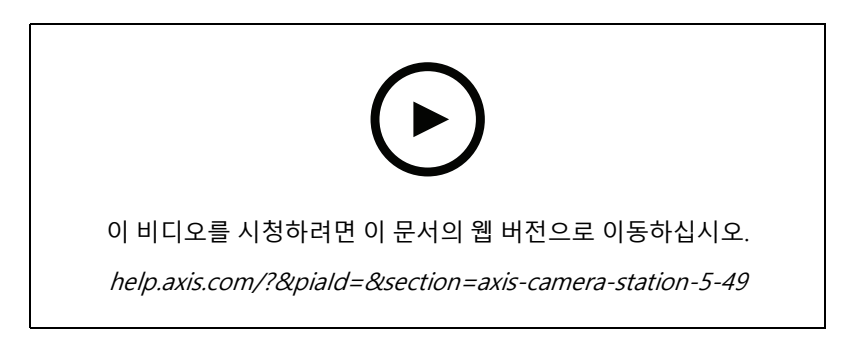

#### **스마트 검색 2 데이터베이스 저장 공간 절약**

• 들어오는 감지를 크기, 기간 기준으로 또 이미지의 특정 영역별로 필터링할 수 있습니다. 이는 스마트 검색 데이터베이스에서 저장 공간을 절약하는 데 도움이 됩니다. 이미지에서 움직이는 나무나 흐르는 구름과 같이 관련 없는 모션이 많은 경우에 특히 유용합니다. 자세한 내용은 *[스마트](https://help.axis.com/axis-camera-station-5#smart-search-2-settings) 검색 구성 2* 페이지를 참조하십시오.

#### **스마트 검색 2 검색 결과에서 더 나은 개요**

•• 구성 가능한 특정 기간에 발생한 결과를 이제 그룹화할 수 있습니다. 이렇게 하면 검색 결과에 대한 더 명확한 개요가 제공되므로 원하는 내용을 더 쉽게 찾을 수 있습니다. 자세한 내용은 *[필터](https://help.axis.com/axis-camera-station-5#create-a-filter) 생성* 페이지 를 참조하십시오.

#### **카드 소지자를 가져올 때 중복 피하기**

• 업데이트 옵션을 사용하여 접근 관리 시스템에 카드 소지자를 이제 가져올 수 있습니다. 이 옵션은 현자 인사 기록을 유지하고 식별된 업데이트만 가져오므로 시스템에서 근무자 기록 중복을 방지합니다. 자 세한 내용은 *[가져오기](http://manuals.tim-staging.se.axis.com/axis-camera-station-5#import)* 페이지를 참조하십시오.

#### **차량 번호판을 자격 증명미리 보기로 사용**

• 이제 카드 소지자는 차량 번호판을 자격 증명으로 사용하여 제한 구역에 접근할 수 있습니다. 자세한 내 용은 *번호판 번호를 자격 [증명으로](https://help.axis.com/axis-camera-station-5#use-license-plate-number-as-credentials) 사용* 페이지를 참조하십시오.

### **AXIS Camera Station 5.48**

### **AXIS Camera Station 5.48**

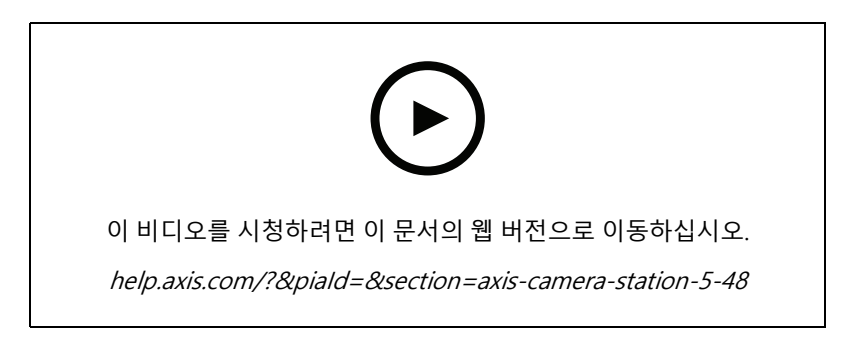

#### **클라우드에서 시스템 상태 모니터링**미리보기

• AXIS Camera Station 시스템 상태 모니터링 클라우드 서비스를 사용하면 다른 네트워크에 있는 시스템 의 상태 데이터를 모니터링할 수 있습니다. 클라우드 기반 서비스이기 때문에 안정성을 높이고 유 지 관리를 줄이며 다양한 조직의 시스템을 모니터링할 수 있는 기능도 제공합니다. 자세한 내용은 *AXIS 시스템 상태 모니터링 [클라우드](https://help.axis.com/axis-camera-station-5#setup-axis-camera-station-system-health-monitoring-cloud-service) 서비스 설정* 페이지를 참조하십시오.

#### **스마트 검색 2의 향상된 검색 결과**

• 새 기능인 **Time periods without metadata(메타데이터가 없는 기간)**<sup>로</sup> 검색 결과에 메타데이터가 없는 녹 화를 포함시킬 수 있습니다. 자세한 내용은 *[스마트](https://help.axis.com/axis-camera-station-5#smart-search-results) 검색 결과* 페이지를 참조하십시오.

#### **보안 강화**

• 새 장치를 추가하면 AXIS Camera Station이 장치에서 HTTPS를 자동으로 활성화합니다.

#### **실시간 보기의 업데이트된 컨트롤**

• 수동 녹화 및 즉시 리플레이 버튼이 라이브 뷰 하단으로 이동되었습니다. *실시간 [보기에서](https://help.axis.com/axis-camera-station-5#recording-and-instant-replay-in-live-view) 녹화 및 즉시 리플레이* 페이지를 참조하십시오.

### **AXIS Camera Station 5.47**

### **AXIS Camera Station 5.47**

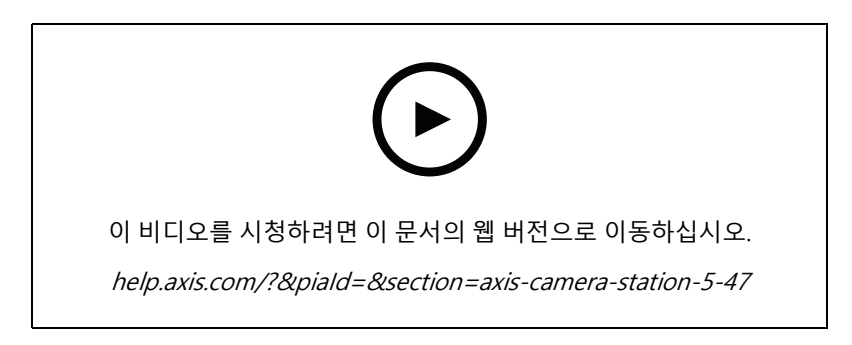

#### **시간 동기화**

- 서버와 장치 간의 시간 [동기화](https://help.axis.com/axis-camera-station-5#time-synchronization)를 구성하는 시간 동기화 페이지를 추가했습니다. *시간 동기화*를 참조하십시오.
- **Use this server as the NTP server for connected devices(이 서버를 연결된 장치의 NTP 서버로 사용)** 서버 설정을 제거했습니다.

#### **재생 타임라인**

타임라인의 녹화에 마우스를 가져가면 녹화의 이미지와 녹화 유형과 시간을 볼 수 있습니다.

#### **AXIS Speed Monitor와 통합**

AXIS Speed Monitor에서 캡처한 차량 [데이터](https://help.axis.com/axis-camera-station-5#data-search)는 AXIS Camera Station에서 필터링할 수 있습니다. *데이터 검색*과 AXIS [Speed](https://help.axis.com/axis-camera-station-integrator-guide#set-up-axis-speed-monitor) Monitor 설정을 참조하십시오.

#### **타사 카메라용 다중 스트리밍 프로파일**

타사 카메라에 대한 여러 [스트리밍](https://help.axis.com/axis-camera-station-5#streaming-profiles) 프로파일에 대한 지원이 추가되었습니다. *스트리밍 프로파일*을 참조하십시오.

#### **비디오 프로파일에 대한 스트림 사용자 지정**

Axis 카메라에 대한 사용자 지정 스트림 매개변수를 설정할 수 있습니다. *[스트리밍](https://help.axis.com/axis-camera-station-5#streaming-profiles) 프로파일*을 참조하십시오.

#### **Secure Entry**

- **동적 QR BETA**: AXIS Mobile Credential 앱에서 핀을 입력하여 동적 QR 코드를 활성화하여 액세스합니 다. AXIS [모바일](https://help.axis.com/axis-camera-station-integrator-guide#set-up-axis-mobile-credential) 자격 증명 설정을 참조하십시오.
- **다중 서버 미리 보기**: 다중 서버 시스템에서 접근 제어 기능에 대한 지원이 추가되었습니다.
	- -주 서버와 하위 서버를 구성합니다. [다중](https://help.axis.com/axis-camera-station-5#multi-server) 서버를 참조하십시오.
	- -주 서버에서 글로벌 카드 소지자 및 그룹을 구성하고 하위 서버에서 사용합니다. *[접근](https://help.axis.com/axis-camera-station-5#access-management) 관리* 항 목을 참조하십시오.

#### **스마트 검색 2(베타)**

- 스토리지 크기 제한을 구성할 수 있습니다. *Configure smart [search\(스마트](https://help.axis.com/axis-camera-station-5#smart-search-2-settings) 검색 구성)*을 참고하십시오.
- 레이더 장치에 대한 기본 지원. 레이더는 사람과 다른 차량만 감지할 수 있습니다.

### **AXIS Camera Station 5.46**

## **AXIS Camera Station 5.46**

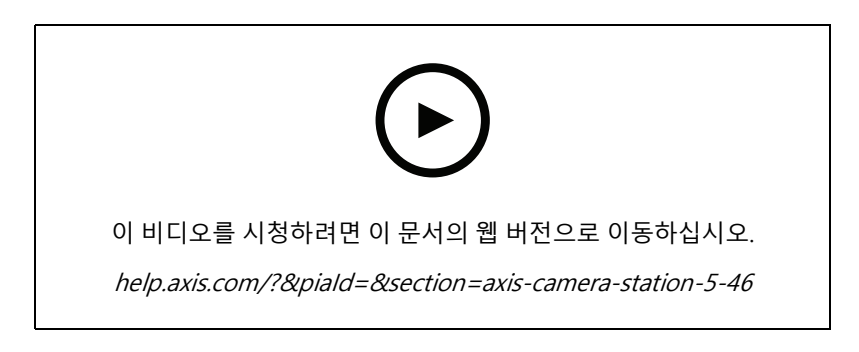

#### **Root 인증서 생성**

- AXIS Camera Station 서버가 시작되면 구성된 CA가 있는지 확인합니다. 그렇지 않으면 root CA가 자동으 - 로 생성됩니다. *[CA\(인증](https://help.axis.com/axis-camera-station-5#certificate-authority) 기관)*을 참고하십시오.
- 이제 AXIS Camera Station은 인증 기관의 암호를 자동으로 저장합니다. *[CA\(인증](https://help.axis.com/axis-camera-station-5#certificate-authority) 기관)*을 참고하십시오.

### **스마트 검색 2 BETA**

딥 러닝 기능이 있는 장치의 경우 장치 및 서버에서 분류를 사용하는 방법을 선택할 수 있습니다. *Create a [filter\(필터](https://help.axis.com/axis-camera-station-5#create-a-filter) 만들기)*에서 후처리 전략을 참조하십시오.

#### **System Health Monitoring BETA**

릴리스 상태가 미리보기에서 베타로 변경됩니다.

#### **AXIS S3008 Recorder 통합**

릴리스 상태가 베타에서 공개로 변경됩니다.

### **AXIS Camera Station 5.45**

## **AXIS Camera Station 5.45**

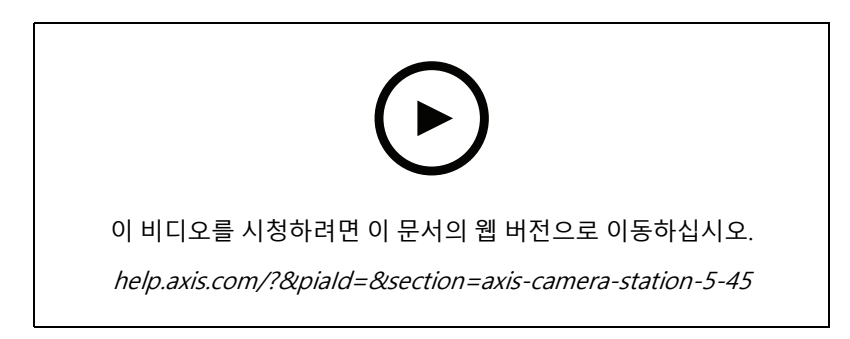

#### **통신 포트**

- 시스템에서 사용하는 포트 범위를 정의합니다. *[서버](https://help.axis.com/axis-camera-station-5#service-control-general) 설정* 항목을 참조하십시오.
- 시스템에서 사용하는 포트 및 프로토콜의 전체 [목록](https://help.axis.com/axis-camera-station-5#port-list)을 봅니다. *포트 목록*을 참조하십시오.

#### **스마트 검색 1**

이제 스마트 검색 1을 숨길 수 있습니다. 비활성화하려면 [클라이언트](https://help.axis.com/axis-camera-station-5#client-settings) 설정으로 이동하십시오. *클라이언트 설정*을 참 조하십시오.

#### **스마트 검색 2 BETA**

남은 감지 및 남은 예상 시간을 표시하기 위해 진행률 표시줄이 추가됩니다. *[필터](https://help.axis.com/axis-camera-station-5#create-a-filter) 생성*을 참고하십시오.

#### **Axis 서비스 현황**

Axis [서비스](https://help.axis.com/axis-camera-station-5#status-of-axis-services) 페이지의 상태를 여는 링크가 AXIS Camera Station에 추가되었습니다. Axis 서비스 현황을 참조하십시오.

#### **Secure Entry**

비디오간 통합을 위해 [데이터](https://help.axis.com/axis-camera-station-5#data-search) 검색 결과에 카드 소지자 사진을 표시하도록 지원합니다. *데이터 검색* 항목을 참조합니다.

### **AXIS Camera Station 5.44**

## **AXIS Camera Station 5.44**

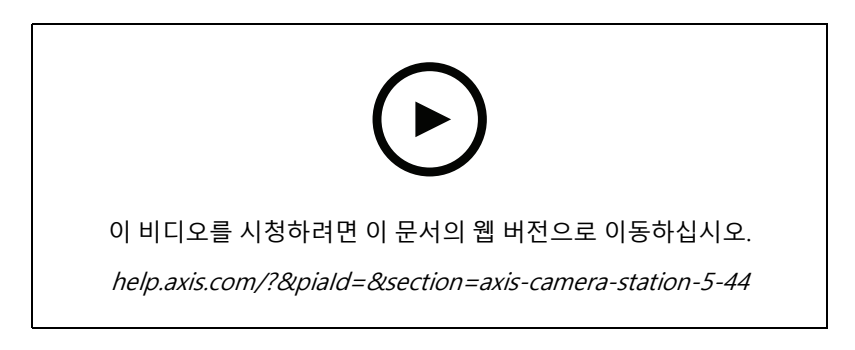

### **데이터 검색의 실시간 모드**

실시간 모드에서는 실시간 데이터를 볼 수 있습니다. 실시간 모드에서 녹화와 실시간 보기 간에 전환할 수 있습 니다. *[데이터](https://help.axis.com/axis-camera-station-5#data-search) 검색* 항목을 참조합니다.

#### **실시간 보기 액션에서 핫스팟 옵션**

실시간 보기 동작을 설정하여 핫스팟 보기로 이동하고 핫스팟에서 카메라 보기를 표시할 수 있습니다. *Create live view [actions\(실시간](https://help.axis.com/axis-camera-station-5#create-live-view-actions) 보기 액션 생성)*을 참조합니다.

#### **이미지 구성에서 자동 회전**

Image [configuration\(이미지](https://help.axis.com/axis-camera-station-5#image-configuration) 구성)을 참조합니다.

#### **AXIS Camera Station Secure Entry**

QR Code®를 읽어 액세스 권한을 부여하는 AXIS 바코드 리더기를 지원합니다. AXIS Barcode Reader를 설정하는 방 법에 대한 전체 워크플로는 Set up AXIS Barcode [Reader\(AXIS](https://help.axis.com/axis-camera-station-integrator-guide#set-up-axis-barcode-reader) 바코드 리더기 설정)를 참조하십시오.

QR Code는 일본 및 기타 국가에서 Denso Wave Incorporated의 등록 상표입니다.

### **AXIS Camera Station 5.43**

### **AXIS Camera Station 5.43**

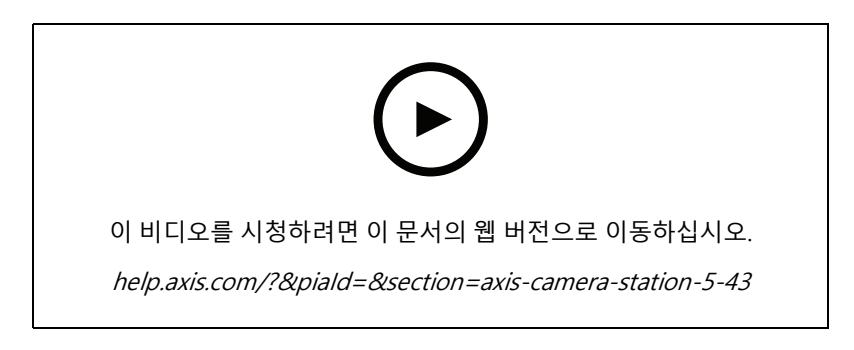

#### **사이렌 및 조명**

사이렌 및 조명 액션은 구성된 프로필에 따라 AXIS D4100-E Network Strobe Siren에서 사이렌 및 조명 패턴을 트리 거합니다. Create siren and light [actions\(사이렌](https://help.axis.com/axis-camera-station-5#create-siren-and-light-actions) 생성 및 조명 액션)을 참고하십시오.

#### **새로운 정보 탭**

AXIS Camera Station 업그레이드 후 클라이언트를 시작하면 기본적으로 새로운 정보 탭이 열려 새 버전에 포함된 새 로운 기능을 표시합니다. What's new [tab\(새로운](https://help.axis.com/axis-camera-station-5#whats-new-tab) 정보 탭)을 참고하십시오.

이 기능을 비활성화하도록 선택할 수 있습니다. *[클라이언트](https://help.axis.com/axis-camera-station-5#client-settings) 설정*을 참조하십시오.

#### **데이터 검색**

- 미리 구성된 검색 간격을 선택할 수 있습니다. 예: 지난 1시간, 지난 4시간 등 *Data [search\(데이터](https://help.axis.com/axis-camera-station-5#data-search) 검색)*를 참고하십시오.
- 괄호 () 연산자를 사용하여 검색 결과를 [최적화](https://help.axis.com/axis-camera-station-5#optimise-your-search)합니다. *검색 최적화*를 참고하십시오.

#### **녹화 경보 탭**

카메라 보기가 있는 탭에서 녹화가 없는 알람을 두 번 클릭하면 녹화 알림 탭이 열리고 현재 알람의 타임스탬프에 초 점이 맞춰져 있는 카메라에 대한 녹화가 표시됩니다. *[Alarms\(알람\)](https://help.axis.com/axis-camera-station-5#alarms)*을 참고하십시오.

#### **스마트 검색 2**

- 릴리스 상태가 미리보기에서 베타로 변경됩니다.
- 데이터베이스의 저장 위치를 선택할 수 있습니다. *[Configure](https://help.axis.com/axis-camera-station-5#smart-search-2-settings) smart search 2(스마트 검색 2 구성)*을 참고 하십시오.

#### **AXIS S3008 Recorder 통합**

- 릴리스 상태가 미리보기에서 베타로 변경됩니다.
- 새 설치의 경우 AXIS S3008 Recorder를 스토리지로 사용하여 장치를 추가할 때 대체 녹화가 기본적으 로 활성화됩니다.

### **AXIS Camera Station 5.42**

## **AXIS Camera Station 5.42**

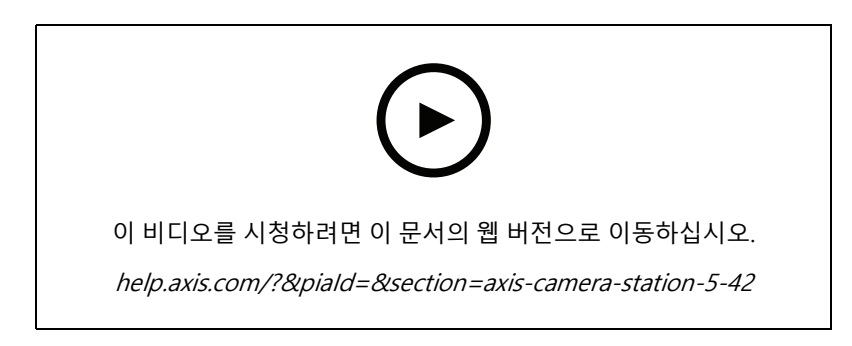

#### **녹화물 내보내기**

- 내보내기 탭에서 녹음 길이를 편집합니다. *Export [recordings\(녹화물](https://help.axis.com/axis-camera-station-5#export-recordings) 내보내기)*를 참고하십시오.
- 내보낼 녹음을 추가할 때 오디오를 포함하는 새로운 내보내기 설정. *[서버](https://help.axis.com/axis-camera-station-5#server-settings) 설정* 항목을 참조하십시오.

#### **Site Designer 프로젝트**

Site [Designer](https://help.axis.com/axis-camera-station-5#import-site-designer-projects) 프로젝트를 가져올 때 먼저 IP 주소를 사용하여 장치를 일치시킵니다. *Site Designer 프로젝트 가져오기*를 참조하십시오.

#### **데이터 검색 필터링**

데이터 검색 탭에서 검색할 때 AND 및 OR를 사용하여 결과를 필터링하여 검색을 [최적화](https://help.axis.com/axis-camera-station-5#optimise-your-search)하십시오. *검색 최적화*를 참고하십시오.

#### **시스템 백업**

이제 시스템 백업 파일에는 기본 데이터베이스 파일과 구성 요소 데이터베이스 파일이 모두 포함됩니다. [시스템](https://help.axis.com/axis-camera-station-5#system-backup) 백업을 참고하십시오.

#### **스마트 검색 2(평가판)**

- 감지를 위해 녹음을 내보냅니다. *[스마트](https://help.axis.com/axis-camera-station-5#smart-search-results) 검색 결과*를 참고하십시오.
- 검색 [필터](https://help.axis.com/axis-camera-station-5#create-a-filter)를 저장하고 관리합니다. *필터 생성*을 참고하십시오.
- 다중 스트림이 있는 카메라에 대한 지원이 추가되었습니다. 그러나 스마트 검색에는 메인 스트림만 사 용됩니다.

**AXIS Camera Station 5.41**

## **AXIS Camera Station 5.41**

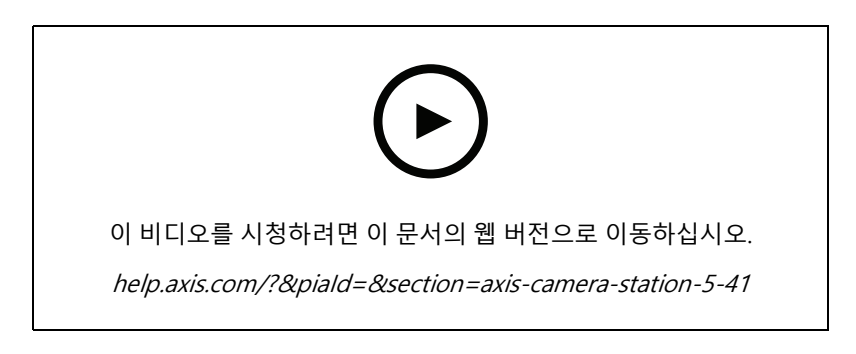

#### **시스템 상태 모니터링(미리보기)**

시스템 상태 모니터링은 미리 보기 기능으로 사용할 수 있습니다. 미리보기 및 피드백 방법에 대한 일반적인 정 보는 *[미리보기](https://www.axis.com/products/preview-and-beta) 및 베타*를 참조하십시오.

- 기능은 개별 고객 요구 사항을 충족하거나 충족하지 못할 수 있습니다. 평가 목적으로 사용할 수 있습니다.
- 사용 방법 및 현재 제한 사항은 *시스템 상태 [모니터링\(미리보기\)](https://help.axis.com/axis-camera-station-5#system-health-monitoring-preview)*을 참조하십시오.
- 알림 및 다중 시스템을 설정하는 방법은 *시스템 상태 모니터링 [구성\(미리보기\)](https://help.axis.com/axis-camera-station-5#configure-system-health-monitoring)*을 참조하십시오.

#### **끌어서 놓기 보기**

카메라 또는 보기를 선택하고 기본 화면이나 모니터 화면의 새 탭으로 끌어다 놓습니다. 동적 분할 보기가 표 시됩니다. *다중 [모니터](https://help.axis.com/axis-camera-station-5#multiple-monitors)*를 참조하십시오.

### **AXIS Camera Station 5.40**

## **AXIS Camera Station 5.40**

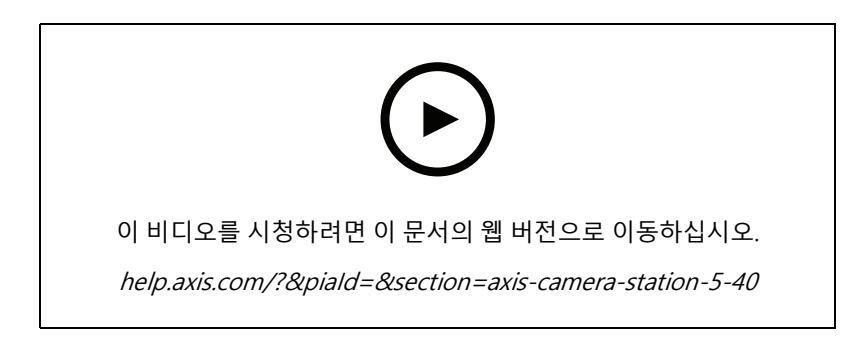

### **Server certificates(서버 인증서)**

서버 인증서는 AXIS Camera Station 서비스 제어에서 **도구** 아래에 표시될 수 있습니다. [도구](https://help.axis.com/axis-camera-station-5#tools)를 참조하십시오.

#### **맵 스냅샷**

맵의 스냅샷을 저장하거나 내보내기 위한 지원이 추가되었습니다. [지도](https://help.axis.com/axis-camera-station-5#map)를 참조하십시오.

#### **스마트 검색 2(평가판)**

- 특정 분류에 대한 모든 정보가 포함된 감지 보고서를 생성할 수 있습니다. *스마트 검색 구성 [2\(미리보기\)](https://help.axis.com/axis-camera-station-5#smart-search-2-settings)*를 참조하십시오.
- 선택한 카메라에 대해 백그라운드 후처리를 적용할 수 있습니다. *스마트 검색 [2\(미리보기\)](https://help.axis.com/axis-camera-station-5#smart-search-2)*를 참조하십시오. 새로운 기능을 테스트하기 전에 이러한 사항을 고려해야 합니다.

**AXIS Camera Station 5.39**

**AXIS Camera Station 5.39**

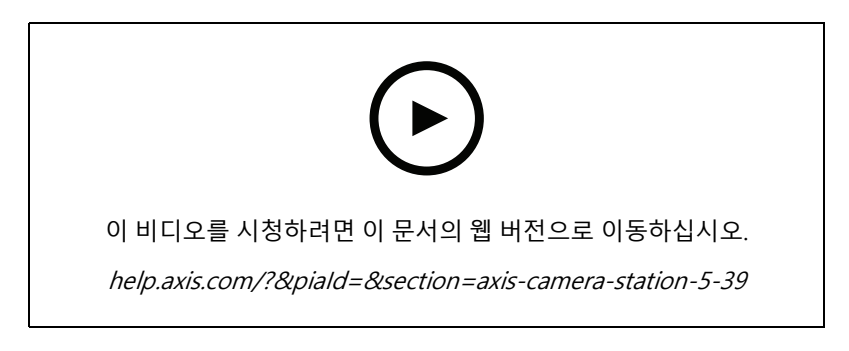

#### **스마트 검색 2(평가판)**

스마트 검색 2는 미리보기 기능으로 사용할 수 있습니다. 미리보기 및 피드백 방법에 대한 일반적인 정보는 *[미리보기](https://www.axis.com/products/preview-and-beta) 및 베타*를 참조하십시오.

- • 기능은 개별 고객 요구 사항을 충족하거나 충족하지 못할 수 있습니다. 평가 목적으로 사용할 수 있습니다. 추가 시스템 리소스가 필요하며 중요한 시스템에서는 사용하지 않는 것이 좋습니다.
- 구성 방법은 *스마트 검색 2 [구성\(미리](https://help.axis.com/axis-camera-station-5#smart-search-2-settings) 보기)*을 참조하십시오.
- 사용 방법 및 현재 제한 사항은 *스마트 검색 [2\(미리보기\)](https://help.axis.com/axis-camera-station-5#smart-search-2)*를 참조하십시오. 새로운 기능을 테스트하기 전에 이러한 사항을 고려해야 합니다.

**AXIS Camera Station Secure Entry**

- 카드 소지자를 가져올 때 새 카드 소지자를 추가하고 기존 카드 소지자를 유지하는 새로운 옵션을 사용할 수 있습니다. *[가져오기](https://help.axis.com/axis-camera-station-5#import)*를 참조하십시오.
- [지도](https://help.axis.com/axis-camera-station-5#map)에 도어를 추가하고 도어의 물리적 상태를 볼 수 있습니다. *지도*를 참조하십시오.

### **AXIS Camera Station 5.38**

### **AXIS Camera Station 5.38**

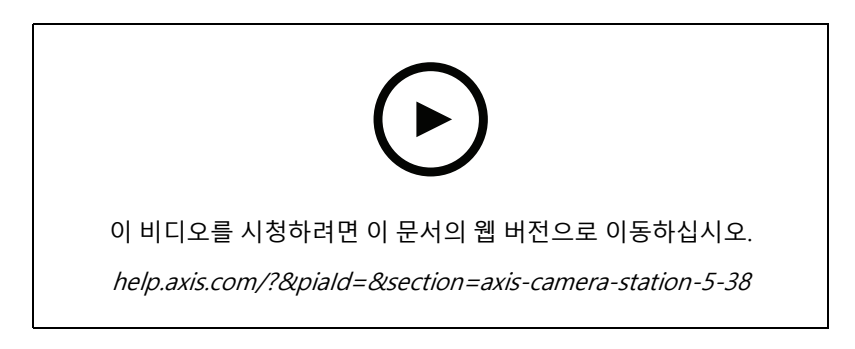

#### **장치 구성 탭 베타**

장치 구성 탭은 베타 기능으로 사용할 수 있습니다. 베타 및 피드백 방법에 대한 일반적인 정보는 *[미리보기](https://www.axis.com/products/preview-and-beta) 및 베타*를 참조하십시오.

장치의 주소를 클릭하면 장치의 구성 페이지가 외부 웹 브라우저 대신 AXIS Camera Station의 탭에 표시됩 니다. *장치 [구성](https://help.axis.com/axis-camera-station-5#device-configuration) 탭* <sup>베타</sup>를 참조하십시오.

#### **AXIS PTZ 오토트래킹**

Axis PTZ 카메라가 AXIS PTZ 오토트래킹으로 구성된 경우 AXIS Camera Station의 카메라를 사용하여 화각에서 사람이 \_ 나 차량과 같은 움직이는 물체를 자동으로 감지하고 추적할 수 있습니다. *AXIS PTZ [오토트래킹](https://help.axis.com/axis-camera-station-integrator-guide#set-up-axis-ptz-autotracking) 설정*을 참조하십시오.

#### **AXIS License Plate Verifier**

장치가 AXIS License Plate Verifier로 구성되면 AXIS Camera Station에서 외부 데이터 소스로 간주됩니다. 보기를 데이터 소스에 연결하고 장치에서 캡처한 번호판을 검색하고 번호판 이미지를 볼 수 있습니다. AXIS [License](https://help.axis.com/axis-camera-station-integrator-guide#set-up-axis-license-plate-verifier) Plate Verifier 설정을 참조하십시오.

#### **데이터 검색 결과 내보내기**

데이터 검색 결과를 .txt 파일로 내보냅니다. 이벤트 정보만 내보냅니다. 녹음 및 이미지는 내보내지지 않습 니다. *네이터 검색* 항목을 참조합니다.

[스케줄](https://help.axis.com/axis-camera-station-5#schedules) 편집기가 개선되었습니다. *스케줄* 항목을 참조하십시오.

#### **도어 스테이션 호출**

도어 스테이션 호출이 있을 때 호출 수락, 거부 또는 무시를 선택할 수 있습니다. AXIS [Network](https://help.axis.com/axis-camera-station-integrator-guide#set-up-axis-network-door-station) Door Station 설정을 참조하십시오.

#### **개선된 스케줄 편집기**

[스케줄](https://help.axis.com/axis-camera-station-5#schedules) 편집기가 개선되었습니다. *스케줄* 항목을 참조하십시오.

#### **오프라인으로 라이센스 관리**

시스템이 온라인인 경우에도 오프라인으로 [라이센스](https://help.axis.com/axis-camera-station-5#configure-licenses)를 관리하도록 선택할 수 있습니다. *라이센스 구성*을 참 조하십시오.

#### **익명의 서버 사용 데이터 공유**

이 옵션은 **Configuration <sup>&</sup>gt; Server <sup>&</sup>gt; Settings(구성 <sup>&</sup>gt; 서버 <sup>&</sup>gt; 설정)**하에서 AXIS Camera Service Control로부터 AXIS Camera Station 클라이언트로 이동되었습니다.

### **AXIS Camera Station 5.38**

#### **새 테마**

시스템 테마는 **Configuration <sup>&</sup>gt; Client <sup>&</sup>gt; Settings(구성 <sup>&</sup>gt; 클라이언트 <sup>&</sup>gt; 설정)** 아래에 추가됩니다.

#### **AXIS Camera Station Secure Entry**

- OSDP Secure Channel이 지원됩니다. *[암호화된](https://help.axis.com/axis-camera-station-5#encrypted-communication) 통신*을 참조하십시오.
- 시스템에서 다양한 작업을 수행할 수 있도록 액세스 [제어](https://help.axis.com/axis-camera-station-5#create-access-control-actions) 작업이 지원됩니다. *접근 제어 액션 생성*을 참조 하십시오.
- AXIS A8207-VE 장치는 도어에 연결된 IP [리더](https://help.axis.com/axis-camera-station-5#ip-reader)로 사용할 수 있습니다. *IP 리더*를 참조하십시오.
- 향상된 도어 [대시보드](https://help.axis.com/axis-camera-station-5#door-dashboard-in-split-view). *분할 보기의 도어 대시보드* 항목을 참조하십시오.

### **AXIS Camera Station 5.37**

## **AXIS Camera Station 5.37**

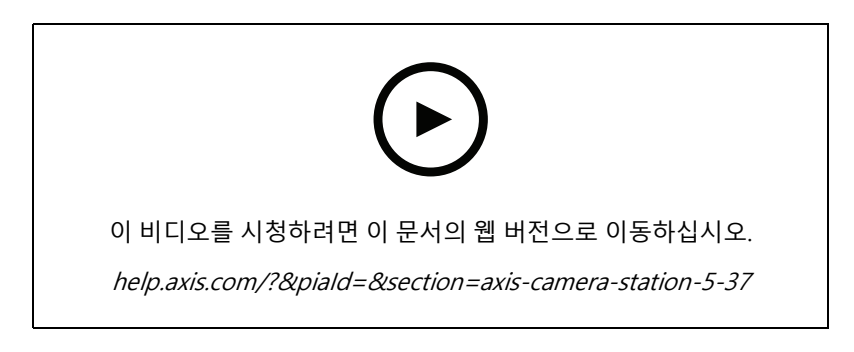

#### **사전 녹화된 비디오**

데모 비디오는 AXIS Camera Station 시스템을 쉽게 탐색할 수 있도록 미리 녹화된 비디오로 포함되어 있습니다. *장치, 비디오 스트림 또는 사전 [녹화된](https://help.axis.com/axis-camera-station-5#add-devices-video-streams-or-prerecorded-videos) 비디오 추가*를 참조하십시오.

#### **Axis 신체 착용 시스템과의 통합 개선**

AXIS Body Worn Assistant에 추가된 메모 및 카테고리는 [녹화](https://help.axis.com/axis-camera-station-5#recordings)에서 **모든 신체 착용 메타데이터 표시**를 클릭 하면 표시됩니다.

#### **다중 사이트 기능 향상**

일체의 보기, 다른 서버의 카메라 또는 장치를 [분할](https://help.axis.com/axis-camera-station-5#split-view) 보기, 시퀀스 또는 맵 보기에 추가할 수 있습니다. *분할 보기*, *[순서](https://help.axis.com/axis-camera-station-5#sequence), [지도](https://help.axis.com/axis-camera-station-5#map)*를 참조하십시오.

#### **서버 언어 변경**

AXIS Camera Station Service Control 및 AXIS Camera Station Secure Entry에서 보낸 데이터의 언어를 변경합 니다. *[서버](https://help.axis.com/axis-camera-station-5#server-settings) 설정* 항목을 참조하십시오.

### **AXIS Camera Station 5.36**

### **AXIS Camera Station 5.36**

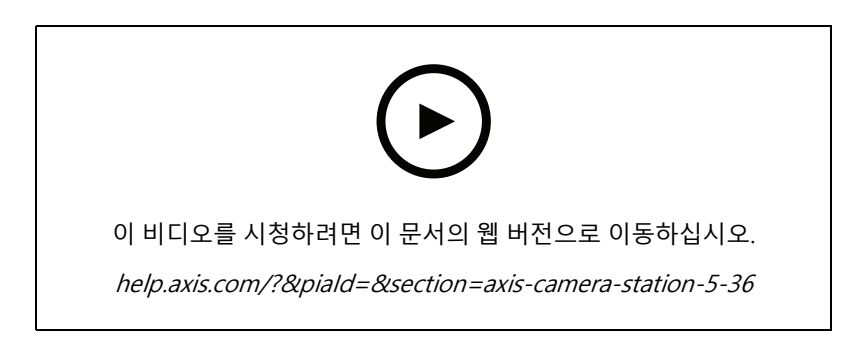

#### **AXIS S3008 Recorder 설정(미리보기)**

AXIS Camera Station의 AXIS S3008 Recorder은 미리보기 기능으로 사용할 수 있습니다. 미리보기 및 피드백 방법에 대한 일반적인 정보는 [미리보기](https://www.axis.com/products/preview-and-beta) 및 베타를 참조하십시오.

- • 기능은 개별 고객 요구 사항을 충족하거나 충족하지 못할 수 있습니다. 평가 목적으로 사용할 수 있으며 안 정성과 녹화가 중요한 시스템에서는 사용해서는 안됩니다.
- 이 기능, 설정 지침 및 현재 제한 사항에 대한 자세한 내용은 *AXIS S3008 [Recorder](https://help.axis.com/axis-camera-station-integrator-guide#set-up-axis-s3008-recorder) 설정*을 참조하십시오. 새로운 기능을 테스트하기 전에 이러한 사항을 고려해야 합니다.

#### **모바일 앱 알림 보내기 베타**

모바일 앱 알림 보내기 작업은 베타 기능으로 사용할 수 있습니다. 베타 및 피드백 방법에 대한 일반적인 정 보는 [미리보기](https://www.axis.com/products/preview-and-beta) 및 베타를 참조하십시오.

액션 룰을 생성할 때 이 작업을 선택하여 AXIS Camera Station 모바일 앱에 사용자 지정 메시지를 보낼 수 있습 니다. *[모바일](https://help.axis.com/axis-camera-station-5#create-send-mobile-app-notification-actions) 앱 알림 보내기 생성*을 참조하십시오.

#### **접근 관리**

베타 태그가 제거됩니다.

컴퓨터의 웹캠으로 사진을 찍어 카드 소지자 이미지를 추가할 수 있습니다.

#### **접근 제어**

베타 태그가 제거됩니다.

이제 장치 정보가 **Configuration <sup>&</sup>gt; Access control <sup>&</sup>gt; Doors and zones(구성> 접근 제어 <sup>&</sup>gt; 도어 및 영역)**의 핀 차트에 포함됩니다.

#### **사전 녹화된 비디오**

데모 카메라는 사전 녹화된 비디오로 이름이 변경되며 사전 녹화된 비디오에는 라이센스가 필요하지 않습니다.

#### **보기 탐색 기억**

카메라 보기가 포함된 새 탭을 열면 AXIS Camera Station은 사용자가 탐색한 카메라 보기로 자동으로 이동합니다. 예를 들어 카메라의 실시간 보기를 본 다음 스마트 검색 탭을 열면 자동으로 스마트 검색 탭의 카메라 뷰로 이동합니다.

### **AXIS Camera Station 5.35**

### **AXIS Camera Station 5.35**

#### **AXIS A1601 Network Door Controller 설정**

이제 AXIS Camera Station에서 AXIS A1601 Network Door Controller를 설정할 수 있습니다. AXIS A1601 Network Door [Controller](https://help.axis.com/axis-camera-station-integrator-guide#set-up-axis-a1601-network-door-controller) 설정 항목을 참조하십시오.

설정 방법에 관한 비디오를 보려면 이 [재생](https://www.youtube.com/playlist?list=PLqCu13en-F2viWWRwyYdgmZUi8tTCA0TB) 목록으로 이동하십시오.

- 접근 [제어를](https://help.axis.com/axis-camera-station-5#configure-access-control) 구성
	- 식별 프로파일 구성
	- 카드 형식 및 PIN 길이 구성
	- -도어를 추가하고 도어 모니터, 비상 입력, 리더 또는 REX 장치로 도어를 구성합니다.
	- -영역 추가
- [접근](https://help.axis.com/axis-camera-station-5#access-management) 관리
	- -카드 소지자, 자격 증명, 그룹 및 접근 룰 추가
	- 카드 소지자 데이터 가져오기 및 내보내기
	- -보고서 내보내기
- 분할 보기의 도어 대시보드
- 데이터 검색

### **비디오 스트림 추가**

실시간 보기 및 연속 녹화를 위해 AXIS Camera Station에 둘 이상의 비디오 스트림을 추가할 수 있습니다. *[비디오](https://help.axis.com/axis-camera-station-5#find-your-video-streams) 스트림 찾기*를 참조하십시오.

#### **둘 이상의 장치 찾기**

장치를 수동으로 검색하는 경우 개수가 둘 이상인 장치의 주소를 입력할 수 있습니다. [장치](https://help.axis.com/axis-camera-station-5#find-your-devices) 찾기를 참조하십시오.

#### **데모 카메라 추가**

AXIS Camera Station에 .mkv 파일을 데모 카메라로 추가하고 .dewarp 파일을 구성하여 데모 카메라의 비디오 스트 림을 디워프할 수 있습니다. *사전 [녹화된](https://help.axis.com/axis-camera-station-5#find-prerecorded-videos) 비디오 찾기*를 참조하십시오.

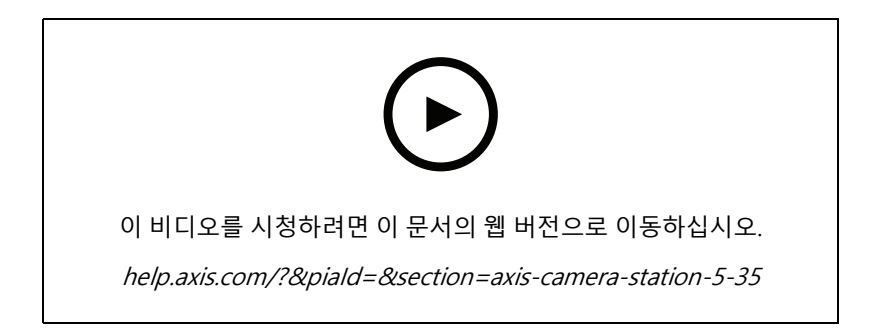

### **AXIS Camera Station 5.34**

### **AXIS Camera Station 5.34**

#### **새로운 오디오 컨트롤**

실시간 보기 새로운 오디오 컨트롤 디자인에서는 다른 보기를 음소거하고 특정 보기만 들을 수 있습니다. *[실시간](https://help.axis.com/axis-camera-station-5#live-view) 보기*의 오디오 섹션을 참조하십시오.

#### **새로운 탐색 시스템**

탐색 시스템에서 보기, 카메라 또는 둘 다를 선택할 수 있습니다. [클라이언트](https://help.axis.com/axis-camera-station-5#client-settings) 설정을 참조하십시오.

#### **IP와 호스트 이름 간에 장치 연결 전환**

AXIS Camera Station가 장치와 통신하는 방식을 변경할 수 있습니다. [연결](https://help.axis.com/axis-camera-station-5#connection)을 참조하십시오.

#### **공장 출하 시 기본 설정으로 장치 펌웨어 업그레이드**

장치 펌웨어를 업그레이드할 때 기존 설정을 유지하거나 모두 공장 출하 시 기본 설정으로 재설정하도록 선택할 - 수 있습니다. *펌웨어 [업그레이드](https://help.axis.com/axis-camera-station-5#upgrade-firmware)*를 참조하십시오.

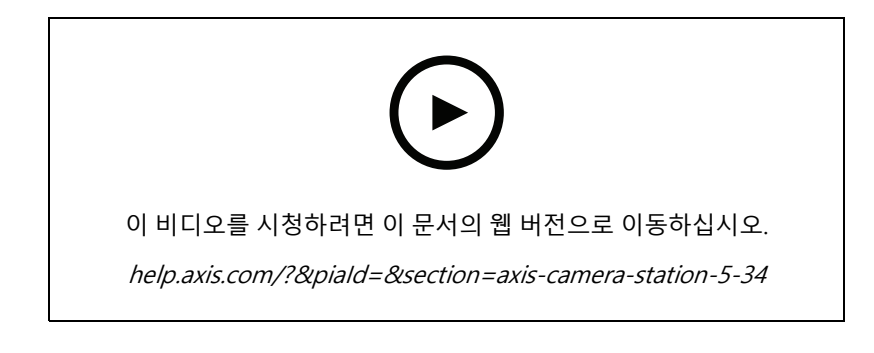

**AXIS Camera Station 5.33**

### **AXIS Camera Station 5.33**

#### **Axis 신체 착용 시스템 설정**

이제 AXIS Camera Station에서 Axis 신체 착용 [시스템](https://help.axis.com/axis-camera-station-integrator-guide#set-up-an-axis-body-worn-system)을 설정할 수 있습니다. Axis 신체 착용 시스템 설정을 참 조하십시오.

연결 파일을 만드는 방법은 Body worn [settings\(신체](https://help.axis.com/axis-camera-station-5#body-worn-settings) 착용 설정)을 참조하십시오.

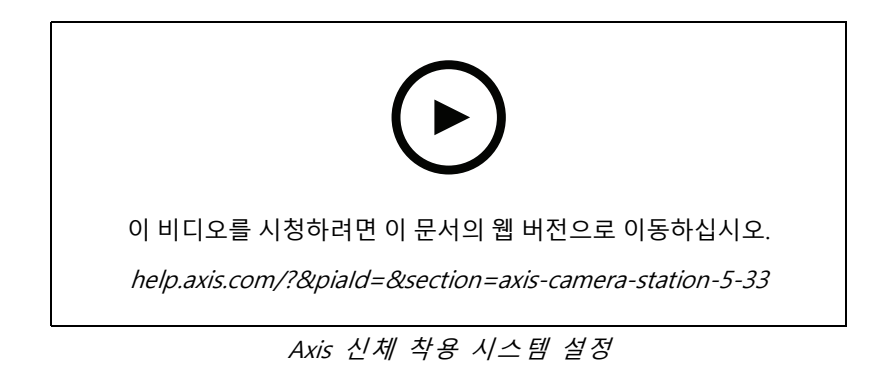

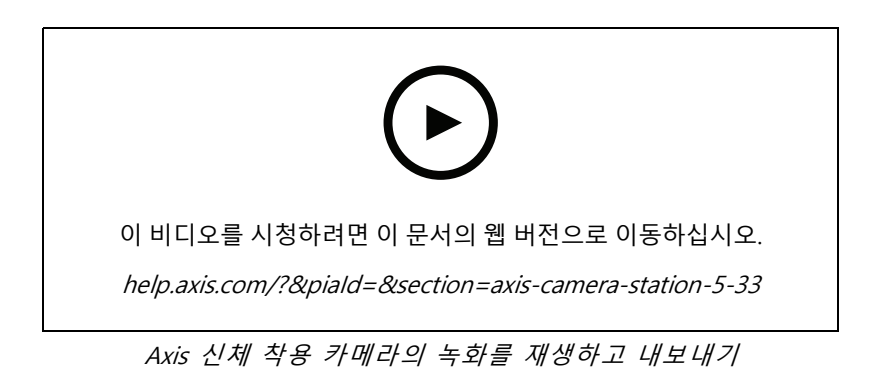

#### **내보내기 형식**

녹화물 또는 [인시던트](https://help.axis.com/axis-camera-station-5#incident-report) 보고서를 .mp4 및 .mkv 형식으로 내보낼 수 있습니다. *녹화물 [내보내기](https://help.axis.com/axis-camera-station-5#export-recordings), 인시던트 보고서* 및 *예약 [내보내기](https://help.axis.com/axis-camera-station-5#scheduled-export)*를 참조하십시오.

#### **사용자 권한**

더 나은 사용성을 위해 [사용자](https://help.axis.com/axis-camera-station-5#configure-user-permissions) 권한 페이지가 개선되었습니다. 사용자 권한 구성을 참조하십시오.

#### **Site Designer에서 맵 설정**

Site Designer 구성을 사용하여 디바이스를 추가할 때 Site Designer의 맵 설정을 가져올 수 있습니다. *Site [Designer](https://help.axis.com/axis-camera-station-5#import-site-designer-projects) 프로젝트 가져오기*를 참조하십시오.

## **AXIS Camera Station 5.33**

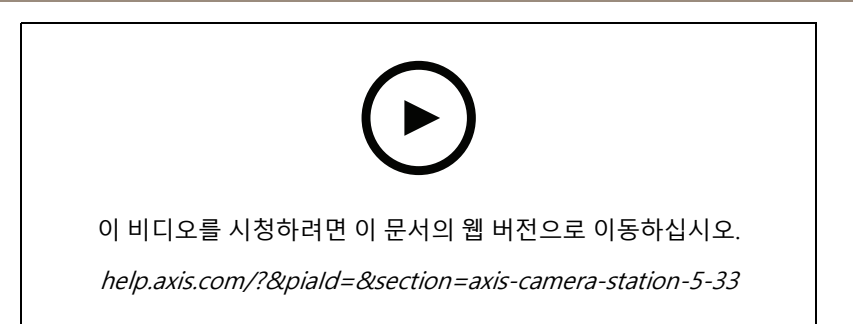

**AXIS Camera Station 5.32**

**AXIS Camera Station 5.32**

#### **PTT(푸시투토크)**

**Push-to-talk(PTT(푸시투토크))** 버튼은 내장 스피커 또는 연결된 외부 스피커가 있는 카메라의 라이브 뷰에서 사 용할 수 있습니다. *[스트리밍](https://help.axis.com/axis-camera-station-5#streaming-profiles) 프로파일* 및 *[실시간](https://help.axis.com/axis-camera-station-5#live-view) 보기*를 참조하십시오.

기본적으로 **Push-to-talk(PTT(푸시투토크))**는 단방향 및 반이중 모드에 사용되지만 모든 이중 모드에 사용하도 록 구성할 수 있습니다. 또한 버튼을 놓은 후 마이크에서 오디오가 계속 전송되도록 릴리스 지연 시간을 구성할 - 수 있습니다. *[스트리밍](https://help.axis.com/axis-camera-station-5#streaming)*을 참조하십시오.

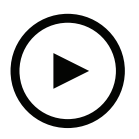

이 비디오를 시청하려면 이 문서의 웹 버전으로 이동하십시오.

help.axis.com/?&piaId=&section=axis-camera-station-5-32

### **AXIS Camera Station 5.31**

### **AXIS Camera Station 5.31**

#### **Average bitrate(평균 비트 레이트)**

연속 녹화의 경우 필요한 보존 시간 및 지정된 스토리지를 기준으로 평균 비트 전송률을 계산할 수 있습니다. *평균 비트 [레이트](https://help.axis.com/axis-camera-station-5#configure-average-bitrate) 구성*을 참조하십시오.

#### **Zipstream**

비디오 프로파일에서 Zipstream을 구성할 수 있습니다. 스트리*밍 프로파일*을 참조하십시오.

#### **인시던트 보고서 작성 및 녹화물 내보내기 작업 재시도**

작업 탭에서 실패한 인시던트 보고서 작성 및 녹화 내보내기 작업을 재시도할 수 있습니다. [작업](https://help.axis.com/axis-camera-station-5#tasks)을 참조하십시오.

#### **IP 범위로 장치 찾기**

[장치](https://help.axis.com/axis-camera-station-5#add-devices)를 추가할 때 IP 주소 범위와 포트 범위를 지정하여 여러 장치를 검색할 수 있습니다. *장치 추가* 항목을 참 조하십시오.

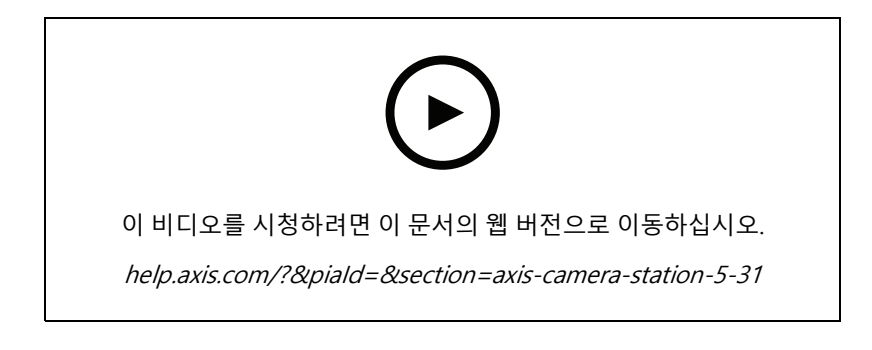

# <span id="page-30-0"></span>**도움이 더 필요하신가요?**

**도움이 더 필요하신가요?**

## **유용한 링크**

- 설치 [매개변수](https://www.axis.com/dam/public/76/4b/d4/installation-parameters-microsoft-installer-en-GB+en-US-416222.pdf) AXIS Camera Station Microsoft 설치 프로그램
- 설치 스위치 AXIS [Camera](https://www.axis.com/dam/public/93/d6/fa/installation-switches-executable-en-GB+en-US-416223.pdf) Station 실행 가능
- AXIS Camera Station [릴리즈](https://www.axis.com/ftp/pub_soft/cam_srv/cam_station/latest/relnote.txt?_gl=1*arcs8s*_ga*MzM4NDM5MDAuMTY0MjA4MjkwNw..*_ga_T9SZM6VD8F*MTY0MjE1MDczNS43LjEuMTY0MjE1MDgwMy4w) 노트
- AXIS [Camera](https://www.axis.com/products/axis-camera-station/help-center) Station 도움말 센터
- AXIS Camera Station [사용자](https://www.axis.com/products/online-manual/34074) 설명서
- AXIS Camera Station [튜토리얼](https://help.axis.com/axis-camera-station-tutorial-videos) 동영상

# **연락처 지원**

[axis.com/support](https://www.axis.com/support)의 지원 부서에 문의하십시오.

사용자 설명서 What' s new in AXIS Camera Station © Axis Communications AB, 2021 - 2023

Ver. M16.3 날 짜 : 12 월 2023 부 품 번 호 T10175795